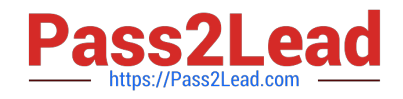

# **MD-101Q&As**

Managing Modern Desktops

# **Pass Microsoft MD-101 Exam with 100% Guarantee**

Free Download Real Questions & Answers **PDF** and **VCE** file from:

**https://www.pass2lead.com/md-101.html**

100% Passing Guarantee 100% Money Back Assurance

Following Questions and Answers are all new published by Microsoft Official Exam Center

**C** Instant Download After Purchase

**83 100% Money Back Guarantee** 

- 365 Days Free Update
- 800,000+ Satisfied Customers  $\epsilon$  of

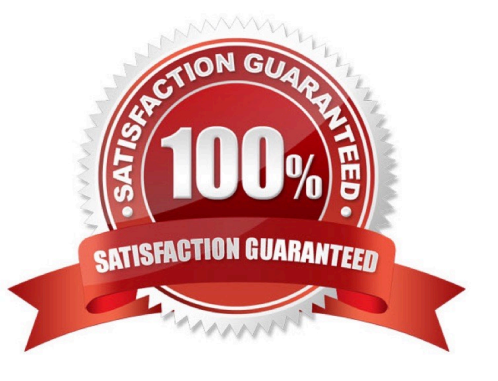

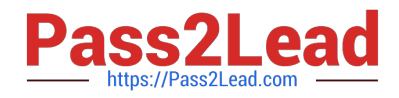

### **QUESTION 1**

You have a Microsoft Azure Active Directory (Azure AD) tenant. All corporate devices are enrolled in Microsoft Intune.

You have a web-based application named App1 that uses Azure AD to authenticate.

You need to prompt all users of App1 to agree to the protection of corporate data when they access App1 from both corporate and non-corporate devices.

What should you configure?

- A. Notifications in Device compliance
- B. Terms and Conditions in Device enrollment
- C. Terms of use in Conditional access
- D. an Endpoint protection profile in Device configuration

Correct Answer: C

Use an Intune terms and conditions policy to present relevant disclaimers for legal or compliance requirements to device users. A terms and conditions policy requires targeted users to accept your terms in Company Portal before they can enroll devices or access protected resources.

Reference: https://docs.microsoft.com/en-us/mem/intune/enrollment/terms-and-conditions-create

#### **QUESTION 2**

Note: This question is part of a series of questions that present the same scenario. Each question in the series contains a unique solution that might meet the stated goals. Some question sets might have more than one correct solution, while

others might not have a correct solution.

After you answer a question in this section, you will NOT be able to return to it. As a result, these questions will not appear in the review screen.

You need to ensure that feature and quality updates install automatically on a Windows 10 computer during a maintenance window.

Solution: In Group policy, from the Maintenance Scheduler settings, you configure Automatic Maintenance Random Delay.

Does this meet the goal?

A. Yes

B. No

Correct Answer: B

Instead. In Group policy, from the Windows Update settings, you enable Configure Automatic Updates, select 4-Auto

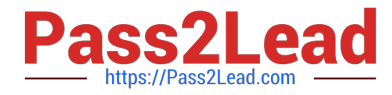

download and schedule the install, and then enter a time.

Note: In Group Policy, within Configure Automatic Updates, you can configure a forced restart after a specified installation time.

To set the time, you need to go to Configure Automatic Updates, select option 4 - Auto download and schedule the install, and then enter a time in the Scheduled install time dropdown. Alternatively, you can specify that installation will occur

during the automatic maintenance time.

Reference:

https://docs.microsoft.com/en-us/windows/deployment/update/waas-restart

## **QUESTION 3**

After you answer a question in this section, you will NOT be able to return to it. As a result, these questions will not appear in the review screen.

You have a computer named Computer1 that runs Windows 10.

You save a provisioning package named Package1 to a folder named C:\Folder1.

You need to apply Package1 to Computer1.

Solution: From the Settings app, you select Access work or school, and then you select Add or remove a provisioning package. Does this meet the goal?

A. Yes

B. No

Correct Answer: B

B is the correct Answer. To apply a provisioning package, this can be done from a USB frive. not from settings.

Answer is no - since .ppkg is stored at C.

For a provisioning package stored on a network folder or on a SharePoint site, navigate to the provisioning package and double-click it to begin installation.

https://docs.microsoft.com/en-us/windows/configuration/provisioning-packages/provisioning-apply-package

#### **QUESTION 4**

#### HOTSPOT

Your company has computers that run Windows 10 and are Microsoft Azure Active Directory (Azure AD)-joined.

The company purchases an Azure subscription.

You need to collect Windows events from the Windows 10 computers in Azure. The solution must enable you to create

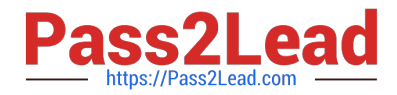

alerts based on the collected events.

What should you create in Azure and what should you configure on the computers? To answer, select the appropriate options in the answer area.

NOTE: Each correct selection is worth one point.

Hot Area:

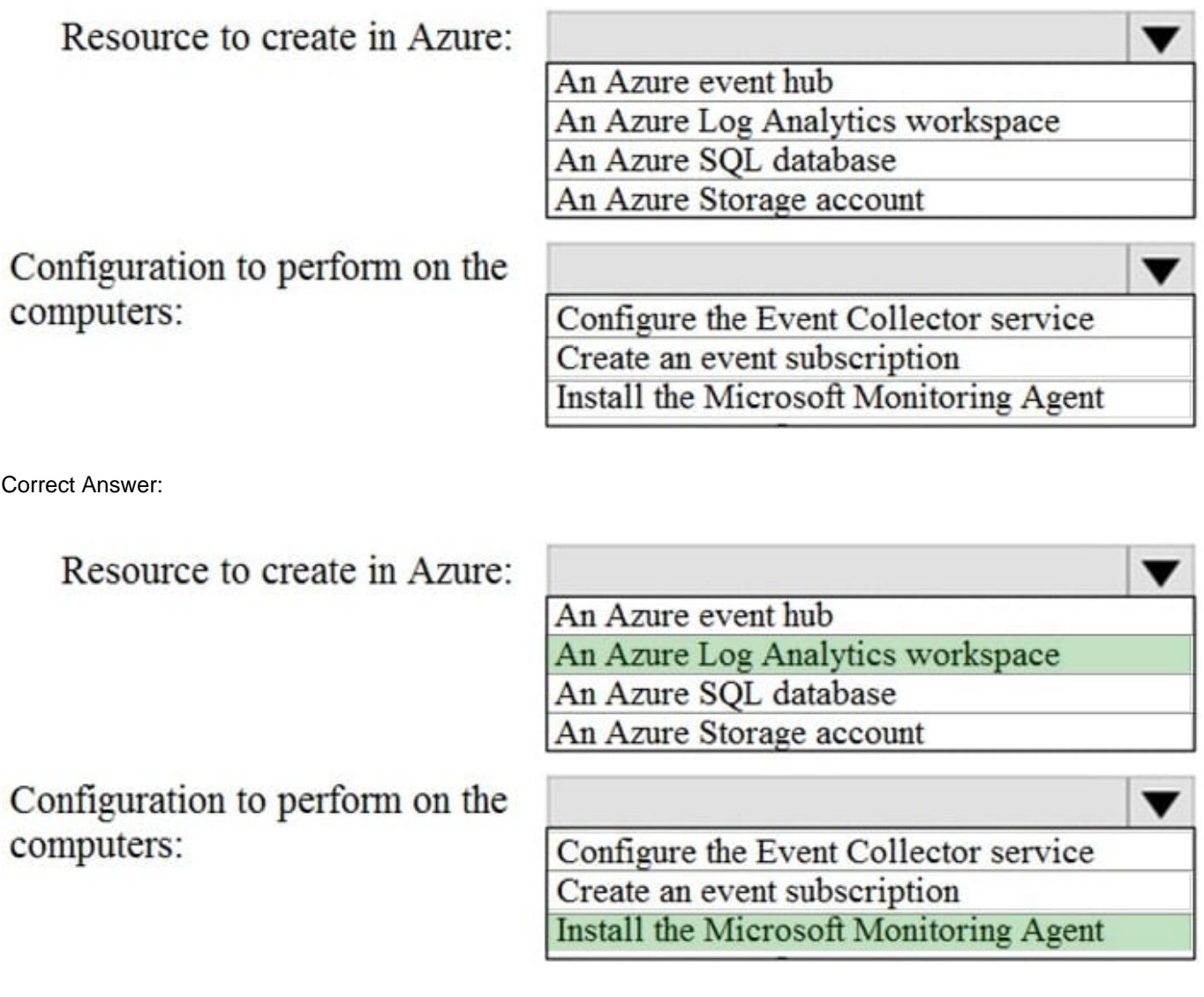

The Azure Log Analytics agent collects telemetry from Windows and Linux virtual machines in any cloud, on-premises machines, and those monitored by System

Center Operations Manager and sends collected data to your Log Analytics workspace in Azure Monitor.

Reference:

https://docs.microsoft.com/en-us/azure/azure-monitor/platform/log-analytics-agent

# **QUESTION 5**

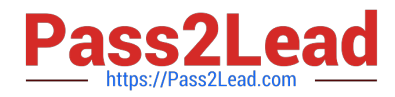

You have been tasked with creating a device configuration profile in Microsoft Intune to apply an ADMX-backed policy.

You need to identify the profile type needed for your purposes.

Which of the following is the necessary profile type?

- A. Delivery optimization
- B. Custom
- C. Certificates
- D. Administrative templates
- Correct Answer: B

References: https://blogs.technet.microsoft.com/senthilkumar/2018/05/21/intune-deploying-admx-backed-policies-usingmicrosoft-intune/

[MD-101 PDF Dumps](https://www.pass2lead.com/md-101.html) [MD-101 Practice Test](https://www.pass2lead.com/md-101.html) [MD-101 Exam Questions](https://www.pass2lead.com/md-101.html)